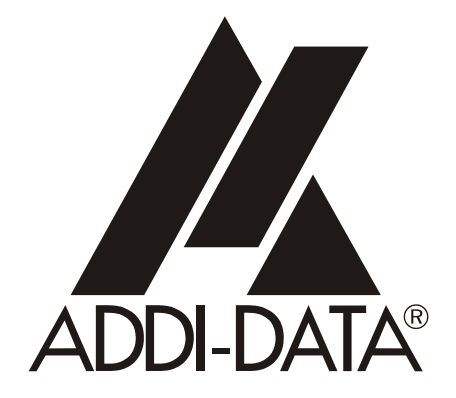

**ADDI-DATA GmbH Dieselstraße 3 D-77833 OTTERSWEIER**

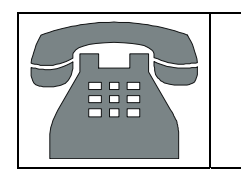

**Technical support: +49 (0)7223 / 9493 – 0**

**Technical description** 

# **ADDINUM PA 160**

**32 TTL inputs/outputs bidirectional** 

3rd edition 09/2004

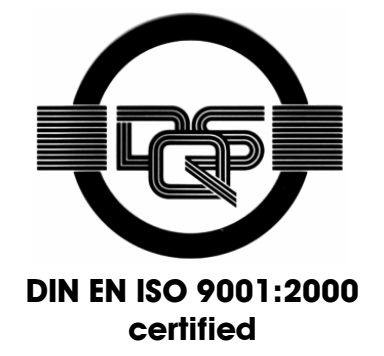

### Product information

This manual contains the technical installation and important instructions for correct commissioning and usage, as well as production information according to the current status before printing. The content of this manual and the technical product data may be changed without prior notice. ADDI-DATA GmbH reserves the right to make changes to the technical data and the materials included herein.

### Warranty and liability

The user is not permitted to make changes to the product beyond the intended use, or to interfere with the product in any other way.

ADDI-DATA shall not be liable for obvious printing and phrasing errors. In addition, ADDI DATA, if legally permissible, shall not be liable for personal injury or damage to materials caused by improper installation and/or commissioning of the board by the user or improper use, for example, if the board is operated despite faulty safety and protection devices, or if notes in the operating instructions regarding transport, storage, installation, commissioning, operation, thresholds, etc. are not taken into consideration. Liability is further excluded if the operator changes the board or the source code files without authorisation and/or if the operator is guilty of not monitoring the permanent operational capability of working parts and this has led to damage.

### Copyright

This manual, which is intended for the operator and its staff only, is protected by copyright. Duplication of the information contained in the operating instructions and of any other product information, or disclosure of this information for use by third parties, is not permitted, unless this right has been granted by the product licence issued. Non-compliance with this could lead to civil and criminal proceedings.

### ADDI-DATA software product licence

Please read this licence carefully before using the standard software. The customer is only granted the right to use this software if he/she agrees with the conditions of this licence.

The software must only be used to set up the ADDI-DATA boards.

Reproduction of the software is forbidden (except for back-up and for exchange of faulty data carriers). Disassembly, decompilation, decryption and reverse engineering of the software are forbidden. This licence and the software may be transferred to a third party if this party has acquired a board by purchase, has agreed to all the conditions in this licence contract and the original owner does not keep any copies of the software.

### Trademarks

- ADDI-DATA is a registered trademark of ADDI-DATA GmbH.
- Turbo Pascal, Delphi, Borland C, Borland C++ are registered trademarks of Borland Insight Company.
- Microsoft C, Visual C++, Windows XP, 98, Windows 2000, Windows 95, Windows NT, EmbeddedNT and MS DOS are registered trademarks of Microsoft Corporation.
- LabVIEW, LabWindows/CVI, DasyLab, Diadem are registered trademarks of National Instruments Corp.
- CompactPCI is a registered trademark of PCI Industrial Computer Manufacturers Group.
- VxWorks is a registered trademark of Wind River Systems Inc.

# **WARNING**

**The following risks result from improper implementation and from use of the board contrary to the regulations:** 

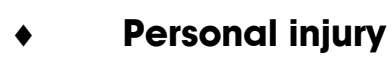

- **Damage to the MSX-Box, PC and peripherals** 
	- **Pollution of the environment**
- Protect yourself, the others and the environment!
- **Read carefully the safety precautions (yellow leaflet).**

If this leaflet is not with the documentation, please contact us and ask for it.

### **Observe the instructions of the manual.**

Make sure that you do not forget or skip any step. We are not liable for damages resulting from a wrong use of the board.

### Used symbols:

# **iMPORTANT!**<br>designates hints a

designates hints and other useful information.

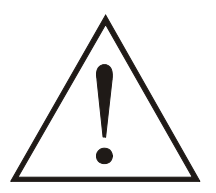

### **WARNING!**

It designates a possibly dangerous situation. If the instructions are ignored the board, PC and/or peripheral may be destroyed.

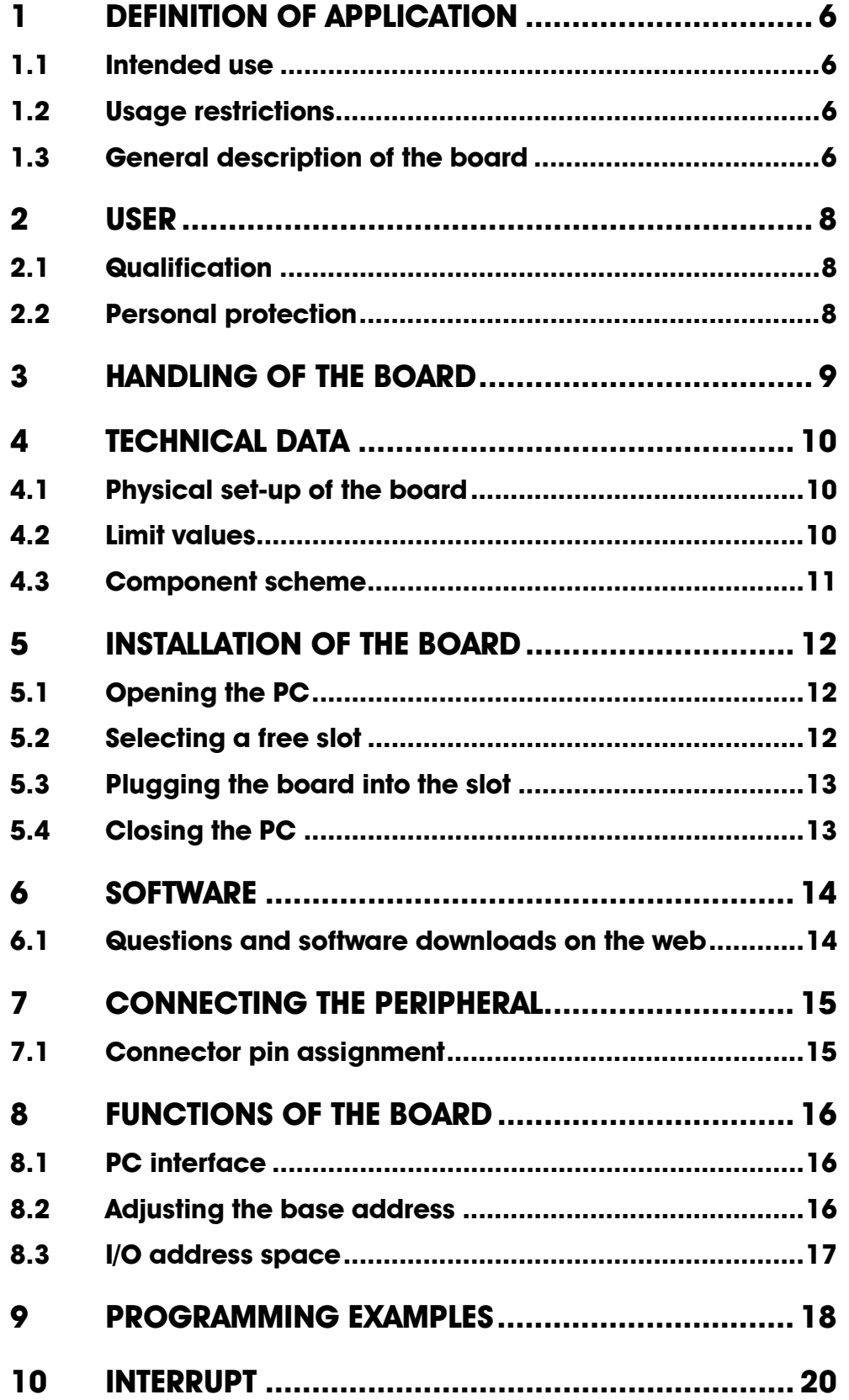

# **Figures**

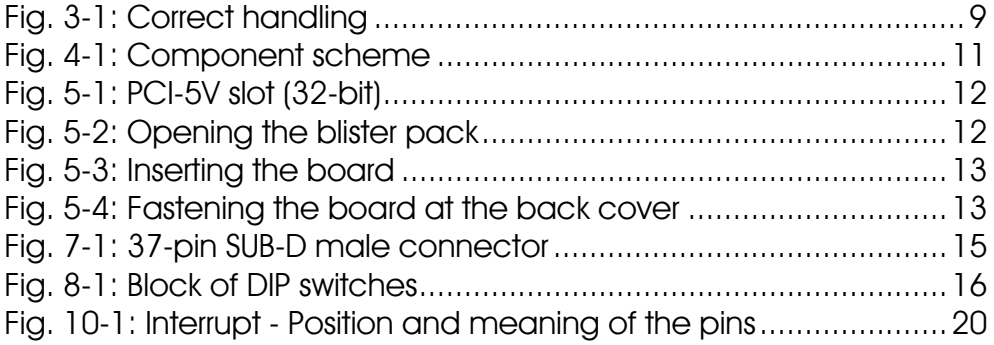

# <span id="page-5-0"></span>**1 DEFINITION OF APPLICATION**

## **1.1 Intended use**

<span id="page-5-1"></span>The board **PA 160** must be inserted in a PC with ISA slots, which is used as electrical equipment for measurement, control and laboratory pursuant to the norm IEC 61010-1.

# **1.2 Usage restrictions**

<span id="page-5-2"></span>The PA 160 board must not to be used as safety related part for securing emergency stop functions.

<span id="page-5-3"></span>The board must not be used in potentially explosive atmospheres.

# **1.3 General description of the board**

The board PA 160 is a powerful TTL input and output board which covers a wide range of applications because of its various possibilities. The most various tasks in TTL are performed with only one board.

The following functions are at your disposal:

- 32 input/output lines, bidirectional
- hardware latch strobe
- software latch strobe
- inputs/output can be latched
- 4 inputs/outputs can be read back, interruptable
- interrupt request can be reset over software.

The board needs no software initialization. It is ready to operate immediately after applying the working voltage and after power ON reset. Data transfer between the CPU and board PA 160 occurs directly over an input/output procedure. Each input/output byte occupies only one address within the 64K I/O address space. The base address is adjusted via DIP switch. The board PA 160 is equipped for direct use in a PC/XT/AT or compatible PC with a 62-pin direct connector.

Data exchange between the **PA 160** board and the peripheral is to occur through a shielded cable. This cable must be connected to the 37-pin SUB-D male connector of the board

The connection with our standard cable ST complies with the following specifications:

- metallized plastic hoods
- shielded cable
- cable shield folded back and firmly screwed to the connector housing.

The use of the board in a PC could change the PC features regarding noise emission and immunity. Increased noise emission or decreased noise immunity could result in the system not being conform anymore.

**Check the shielding capacity** of the PC housing and of the cable prior to putting the device into operation.

The use of the board according to its intended purpose includes observing all advises given in this manual and in the safety leaflet.

Uses beyond these specifications are not allowed. The manufacturer is not liable for any damages which would result from the non-observance of this clause.

Make sure that the board remains in its protective blister pack **until it is used**.

Do not remove or alter the identification numbers of the board. If you do, the guarantee expires.

# <span id="page-7-0"></span>**2 USER**

# **2.1 Qualification**

<span id="page-7-1"></span>Only persons trained in electronics are entitled to perform the following works:

- installation
- use,
- <span id="page-7-2"></span>- maintenance.

# **2.2 Personal protection**

Consider the country-specific regulations about:

- the prevention of accidents
- electrical and mechanical installations
- radio interference suppression.

# <span id="page-8-0"></span>**3 HANDLING OF THE BOARD**

## <span id="page-8-1"></span>**Fig. 3-1: Correct handling**

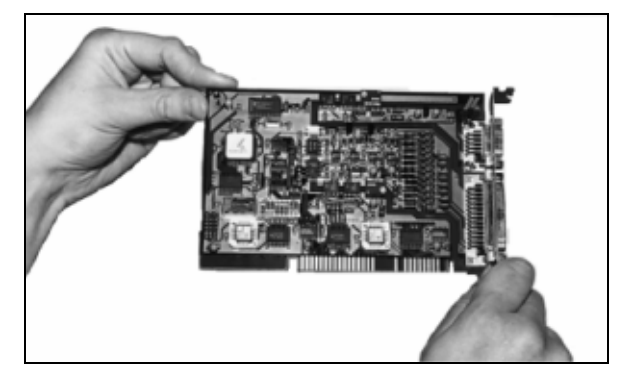

# <span id="page-9-0"></span>**4 TECHNICAL DATA**

# **4.1 Physical set-up of the board**

<span id="page-9-1"></span>The board is assembled on a 4-layer printed circuit card.

### **Dimensions:**

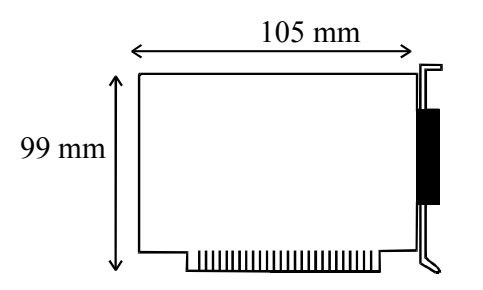

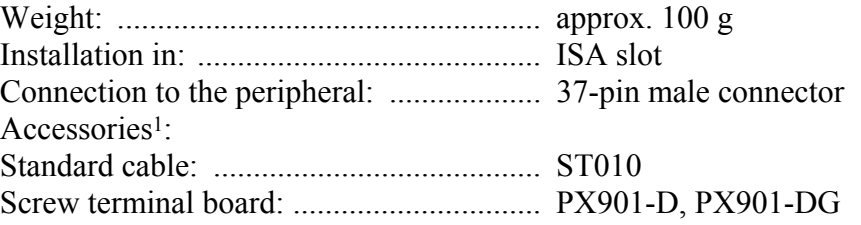

# **4.2 Limit values**

<span id="page-9-2"></span>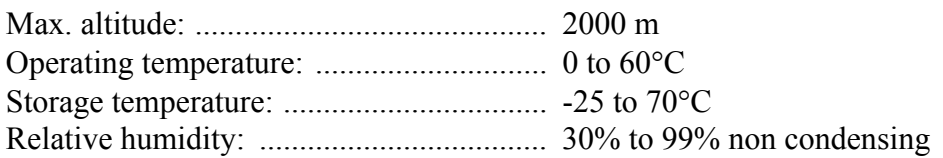

### **Energy requirements:**

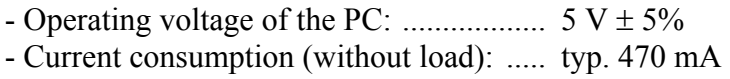

### **Input channels**

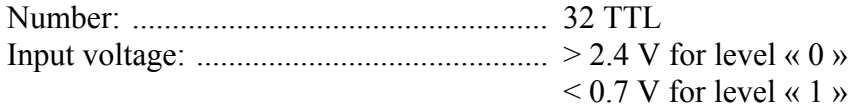

### **Sorties**

| internal pull-up resistor |
|---------------------------|
|                           |
|                           |

 $\overline{a}$ 1 Not included in the standard delivery.

# <span id="page-10-0"></span>**4.3 Component scheme**

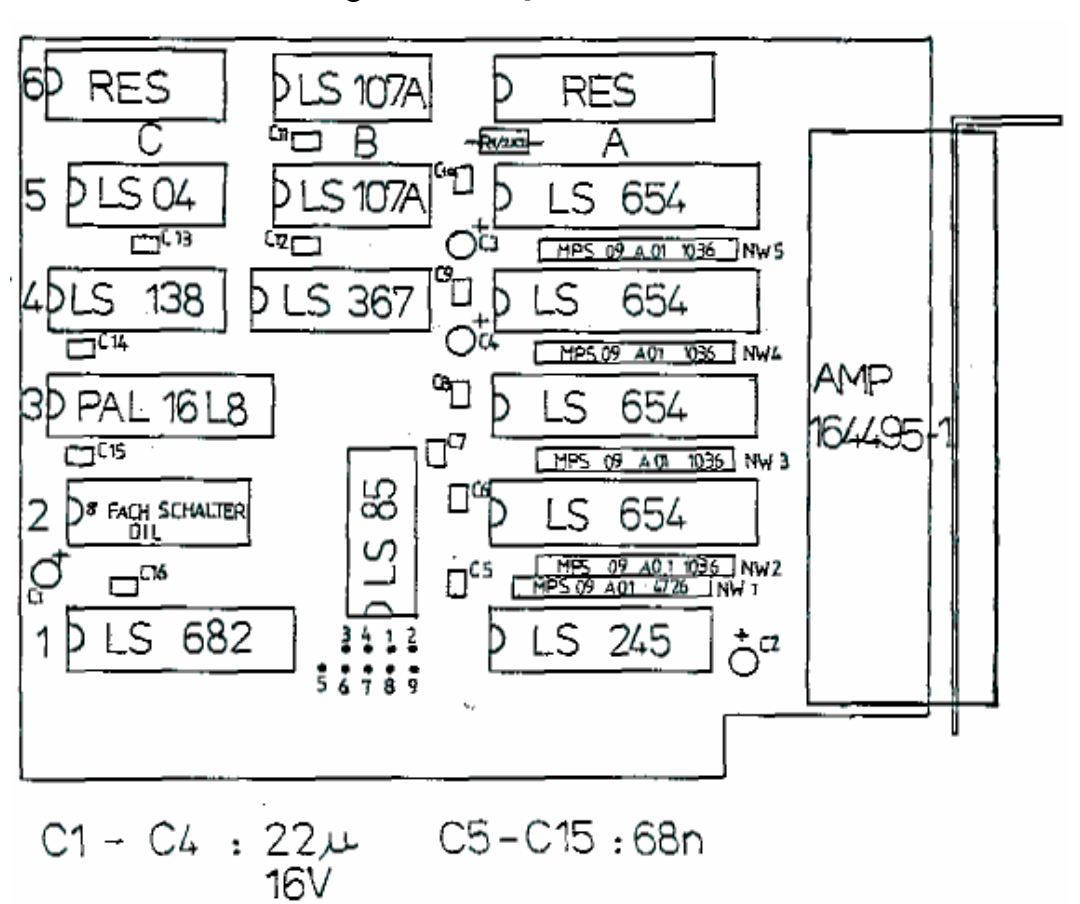

<span id="page-10-1"></span>**Fig. 4-1: Component scheme** 

# <span id="page-11-0"></span>**5 INSTALLATION OF THE BOARD**

# **iMPORTANT!**<br>Do observe the sa

Do observe the safety precautions (yellow leaflet)!

# **5.1 Opening the PC**

- <span id="page-11-1"></span>♦ **Switch off your PC and all the units connected to the PC**
- ♦ **Pull the PC mains plug from the socket.**
- <span id="page-11-2"></span>♦ **Open your PC as described in the manual of the PC manufacturer.**

# **5.2 Selecting a free slot**

Insert the board in a free ISA XT/AT slot.

<span id="page-11-3"></span>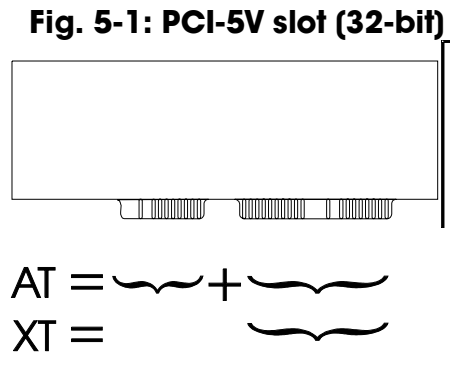

**Remove the back cover of the selected slot** according to the instructions of the PC manufacturer. Keep the back cover. You will need it if you remove the board

**Discharge yourself from electrostatic charges.** 

**Take the board out of its protective blister pack.** 

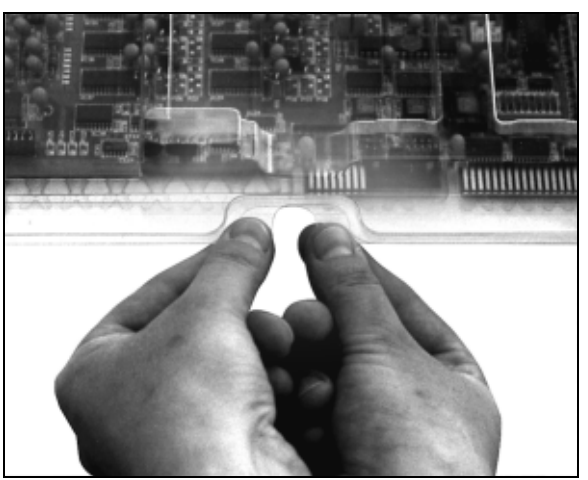

### <span id="page-11-4"></span>**Fig. 5-2: Opening the blister pack**

# **5.3 Plugging the board into the slot**

<span id="page-12-0"></span>♦ Insert the board **vertically into the chosen slot.** 

<span id="page-12-2"></span>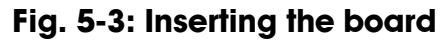

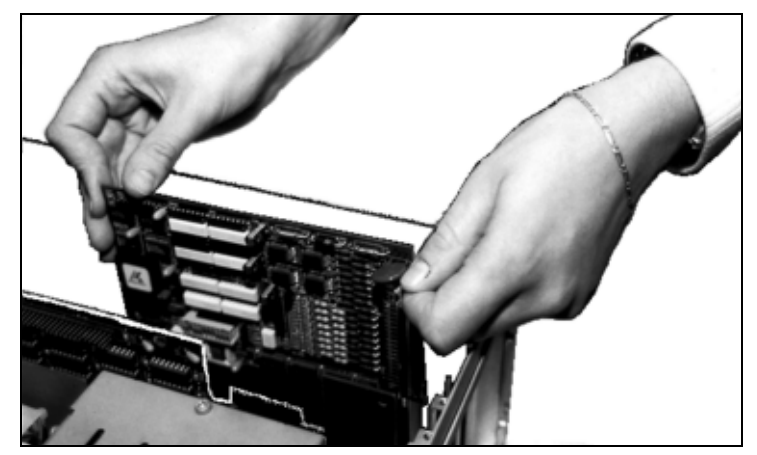

♦ Fasten the board **to the rear of the PC housing with the screw which was fixed on the back cover.** 

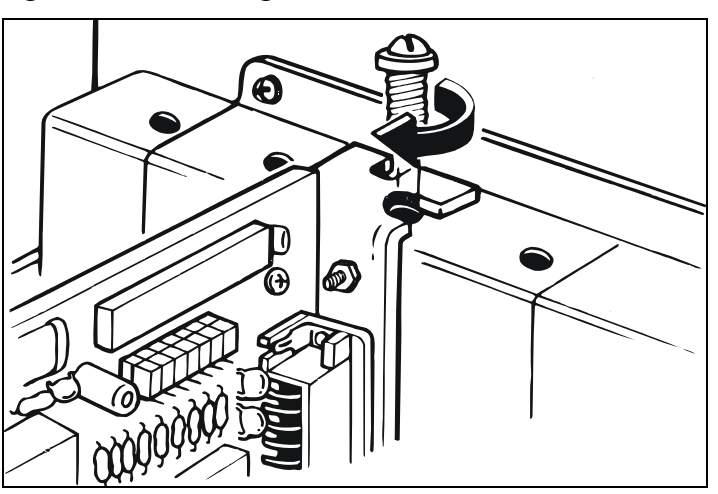

<span id="page-12-3"></span>**Fig. 5-4: Fastening the board at the back cover** 

<span id="page-12-1"></span>♦ **Tighten all the loosen screws.** 

# **5.4 Closing the PC**

♦ **Close your PC as described in the manual of the PC manufacturer.** 

# <span id="page-13-0"></span>**6 SOFTWARE**

**i IMPORTANT!**<br>
Further information drivers is to be formed. Further information for installing and uninstalling the different drivers is to be found in the delivered description **"Installation instructions for the ISA bus".**

> A link to the corresponding PDF file is available in the navigation pane (Bookmarks) of Acrobat Reader.

# **6.1 Questions and software downloads on the web**

<span id="page-13-1"></span>Do not hesitate to e-mail us your questions. per e-mail: info@addi-data.de or hotline@addi-data.de

### **Free downloads of standard software**

You can download the latest version of the software for the board **PA 160** 

http://www.addi-data.de or http://www.addi-data.com.

# <span id="page-14-0"></span>**7 CONNECTING THE PERIPHERAL**

# <span id="page-14-1"></span>**7.1 Connector pin assignment**

<span id="page-14-2"></span>**Fig. 7-1: 37-pin SUB-D male connector** 

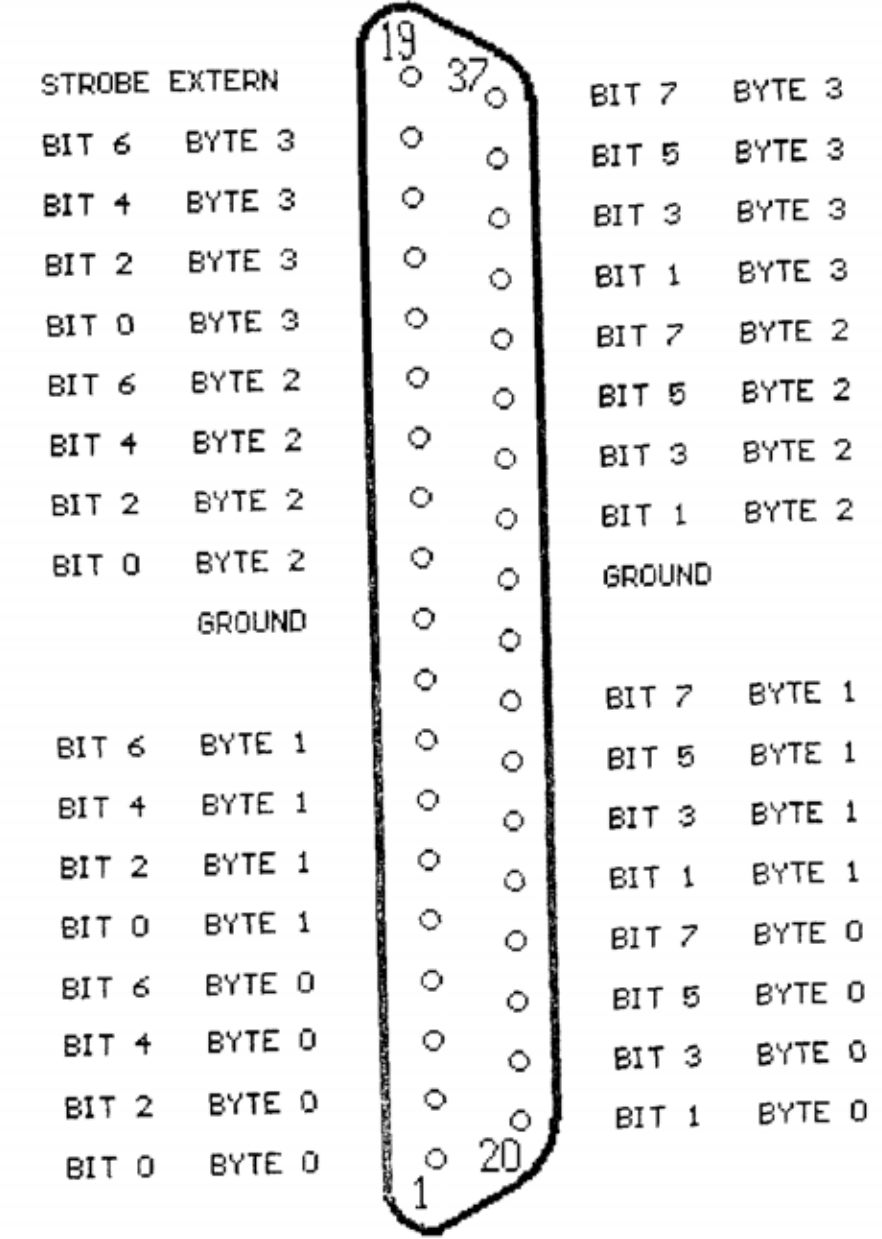

# <span id="page-15-0"></span>**8 FUNCTIONS OF THE BOARD**

# **8.1 PC interface**

<span id="page-15-1"></span>One of the outstanding characteristics of the PA 160 is the simple use of the I/O interface. The board reacts to I/O Read and I/O Write commands. The board's I/O address decoding allows to command the board within 1KB of the 64 KB I/O address space. The board uses the standard address, data and control signals of the PC bus.

# **8.2 Adjusting the base address**

<span id="page-15-2"></span>The highly integrated PAL module carries out with low costs the complex decoding. A block of 4 addresses is assigned to the board for data exchange with the CPU. This address block of the available I/O address space is freely selectable over a 8-pin block of DIP switches. The switches S1 to S7 can be set in "ON" or "OFF" position (S8 is not selected).

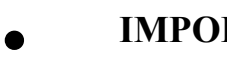

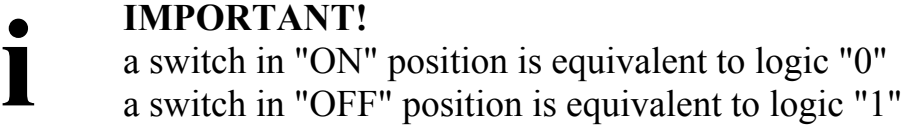

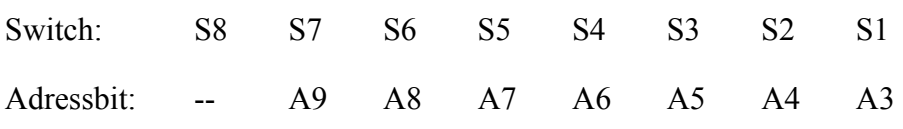

The board is delivered with the following configuration: I/O address 0390H

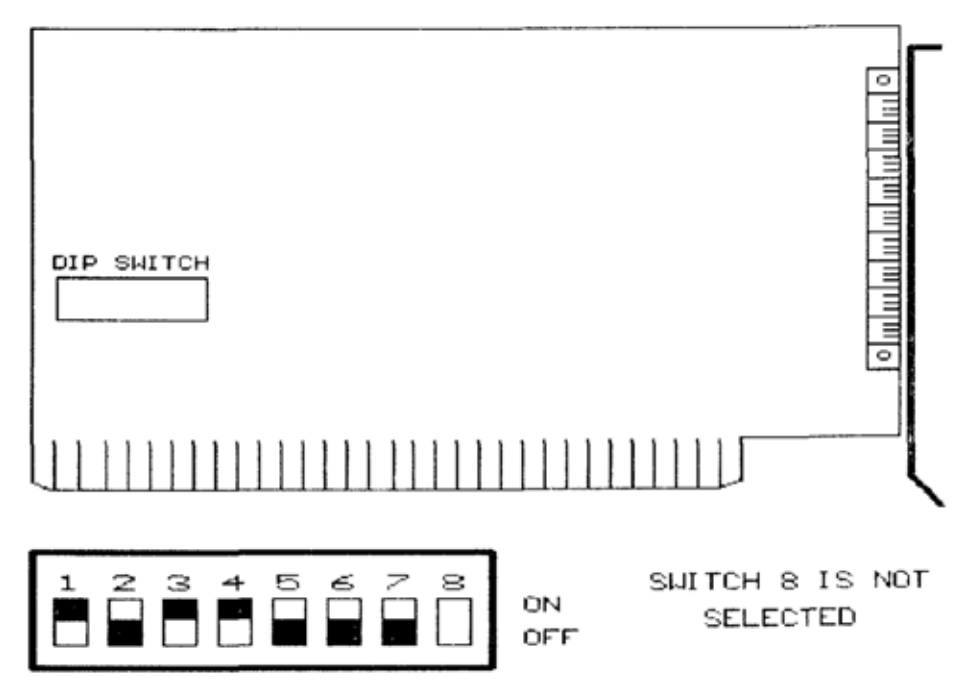

### <span id="page-15-3"></span>**Fig. 8-1: Block of DIP switches**

# **8.3 I/O address space**

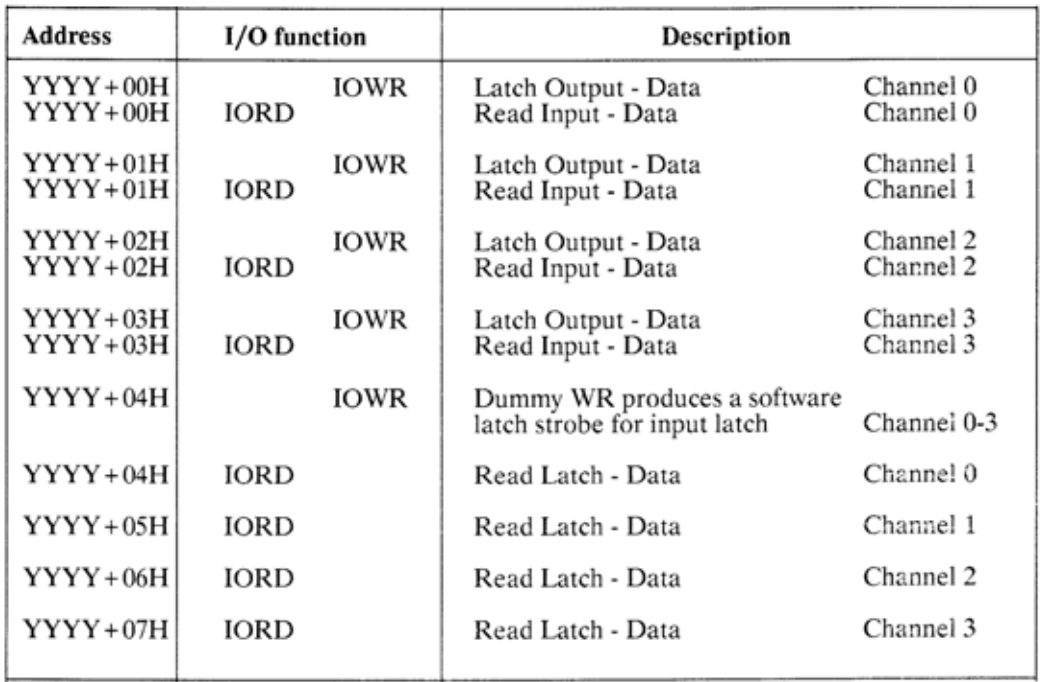

<span id="page-16-0"></span>You will find in the table below the addresses for the different board functions.

# <span id="page-17-0"></span>**9 PROGRAMMING EXAMPLES**

### **Reading an I/O channel**

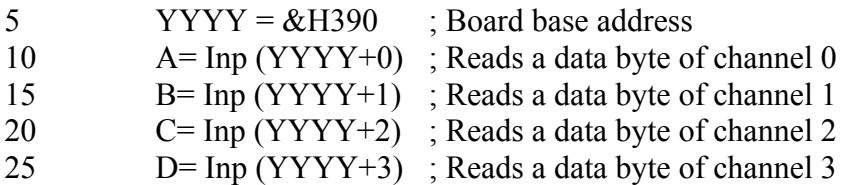

### **Output a data on channel 2 (and reading back)**

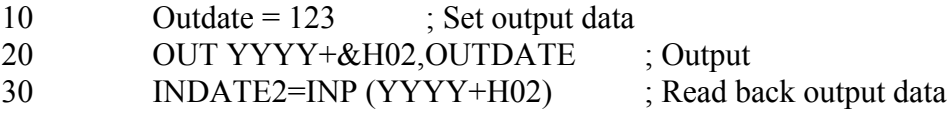

### **Status of all 32 input/output latche**

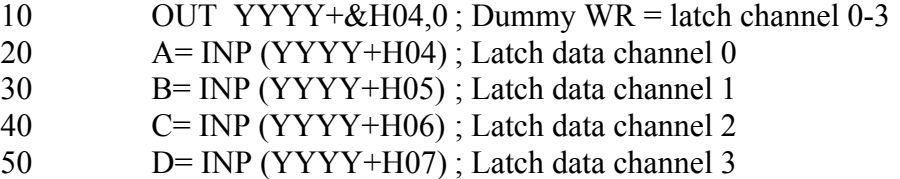

### Basic:

```
人名英格兰人姓氏
                                                                                                                                                 \sim100 Sortie = 0110 Cpt = 0<br>120 ResultP2 = 0<br>130 ResultP3 = 0
130 ResultP3 = 0<br>140 AdresseDeBase = 8H300<br>150 Max = 2000<br>160 Outdatel = 8HAA<br>170 Outdate2 = 8H55
200 while ((Sortie = 0) and (Cpt <= Max ))<br>
210 out AdresseDeBase , Outdate 1 '/* channe<br>
220 out AdresseDeBase + 1. Outdate 2 '/* channe<br>
230 ResultP2 = inp (AdresseDeBase + 2) '/* channe<br>
240 ResultP3 = inp (AdresseDeBa
                                                                                                                                '/* channel 0 IOWR : 1010 1010 */<br>'/* channel 1 IOWR : 0101 0101 */<br>'/* channel 2 IORD */;<br>'/* channel 3 IORD */;
\frac{280}{290}else<br>Sortie = 1
                  End if
300
305 wend<br>310 if ((Sortie = 0) and (Cpt = Max)) then<br>320 print "Test of PA160 successful"
330 else
330 eise<br>340 – print "Test of PA160 not successful"<br>350 End if<br>360 End
```

```
\mathcal{D}_{\mathcal{O}_{\mathcal{C}}}^{(2)}(x) , \mathcal{D}_{\mathcal{C}}^{(2)}TURBO PASCAL
program DEMO_P:
uses ort.dos ;
Var<br>Adresse_de_base<br>Max
                                            :integer ;<br>:integer ;
      Max
      i Result P2<br>i Result P3<br>i Sortie<br>i Cpt
                                            :integer :
                                            : integer
                                            :integer
                                            :integer ;
Begin
      ,,,<br>i_Sortie<br>Max
                                            := 0×.
                                            := 0<br>:= 2000<br>:= 5300nax<br>Adresse de_base := $300 ;<br>while (i_Sortie = 0) and (i_Cpt <> Max)<br>do
      do
          begin
               gin<br>| port[Adresse_de_base]       := $AA ;<br>| port[Adresse_de_base + 1] := $55 ;
                                                                                                      \begin{array}{c} \{~\text{channel}~0~\text{IOWI}~:~1010~1010~\}\\ \{~\text{channel}~1~\text{IOWI}~:~0101~0101~\} \end{array}i Result P2 := port [Adresse_de_base + 2] ; { channel 2 IORD }<br>i_Result_P3 := port [Adresse_de_base + 3] ; { channel 3 IORD }
                if (i Result P2 = $AA and (i Result P3 = $55)
                      then
                          i Cpt := i Cpt +1
                     else<br>else<br>i_Sortie :=1 ;
      \frac{1}{2}Sortie :=1 ;<br>
if (i_Sortie = 1) or ( i_Cpt <>Max)<br>
then<br>
writeln ('Test of PA160 successful')<br>
else<br>
writeln ('Test of PA160 prt successful')
            else<br>else<br>writeIn ('Test of PA160 not successful')
 c +include <dos.h><br>include <stdlib.h>
      define Adresse_de_base<br>define MAX
                                                      300
                                                      2000
           main (void)
          int i_Result_P2 ;<br>int i_Result_P3 ;<br>int i_Sortie = 0 ;<br>int i_Cpt = 0 ;
           do
                  €
                    outportb (Adresse_de_base , 0XAA);<br>outportb (Adresse_de_base + 1 , 0X55);
                                                                                                                /* channel 0 IOWR : 1010 1010 */<br>/* channel 1 IOWR : 0101 0101 */
                    i Result P2 = inportb (Adresse de base + 2 ) ; /* channel 2 10RD */;<br>i_Result_P3 = inportb (Adresse_de_base + 3 ) ; /* channel 3 IORD */;
                    if ((i_Result_P2 == 0XAA) && (i_Result_P3 == 0X55))
                            j Cpt = i Cpt + 1;
                    else
                          {<br>_Sortie = 1 ;<br>}
                          Ŷ
                  ł
       while ((i_Cpt != MAX) && (i_Sortie == 0));<br>if ((i_Cpt == MAX) && (i_Sortie == 0 ));
             printf ("Test of PA160 successful /n");
       e ise
             printf ("Test of PA160 not successful /n"):
       ł
```
# **10 INTERRUPT**

<span id="page-19-0"></span>A hardware strobe is produced when the signal changes from "0" to "1" at pin 19 of the front conntector. "0" high

"1" low

Before a channel can be used as an input, the corresponding channel line has to be set on "0".

**iMPORTANT!**<br>  $"0" = V > 2.4V$  a<br>  $"1" = V C 0.5V$  a " $0$ " = V > 2.4V at the output and  $"1" = V C 0.5V$  at the output

> After a successful power ON reset, all the channels are set on logic "0". An immediate data input is thus possible without performing out an OUT before. A signal change from "0" to "l" (negative logic) at channel input 7 generates an interrupt. The interrupts are available on the wire wrap field (See Fig. 10-1). A Read of the data bytes of channel 0-3 resets the interrupt flip flop [of the](#page-19-1)  corresponding channels.

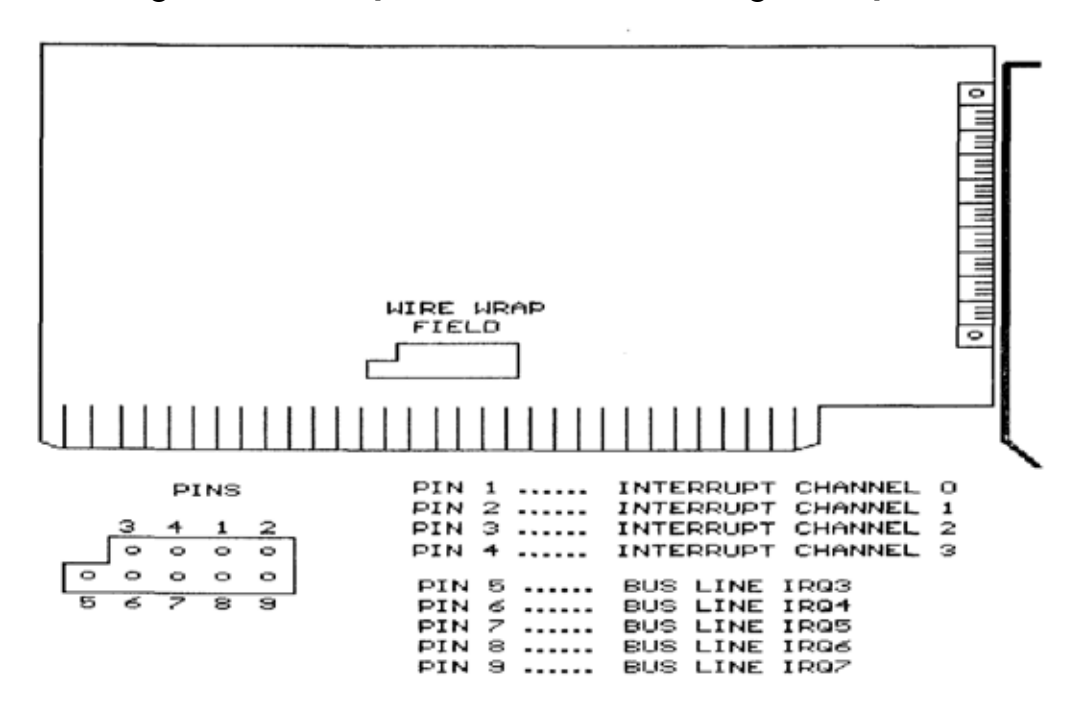

### <span id="page-19-1"></span>**Fig. 10-1: Interrupt - Position and meaning of the pins**